## Free Download

[Acronis True Image 2014 Keygen Pc Tools](https://imgfil.com/1vjj92)

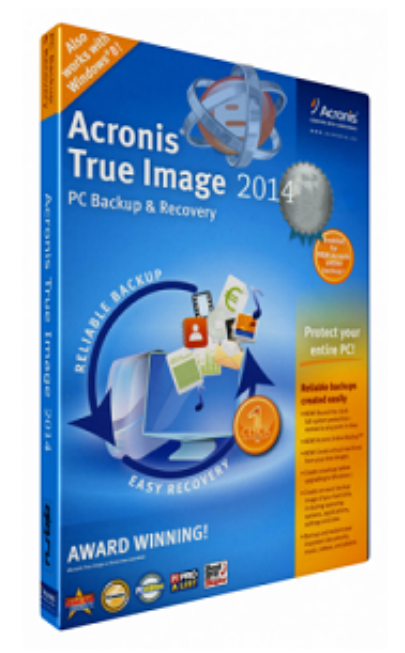

## Free Download

Requirements Windows® 10, 8 1, 8, 7 (SP1), Vista (SP2) (admin rights required)16 character short keyInternet access for product activationNote: Acronis True Image Activation Note: Kingston productsDownloadClick "Download A complete this step.

Step 4 - Select Destination DiskSelect the destination disk that you wish to clone to and click Next.. Next you will be taken to your Acronis® online account Click on Product Registration on the left and carefully type you

You will also receive your 64 character long key via email Step 4 - Product ActivationLocate your 64 character long key.. Note for MAC and Linux UsersThe Acronis® True Image™ OEM software is not compatible with Mac OS or L

Step 5 - SummaryConfirm you selected the correct source and destination disks You may also review the changes to the destination disk under Before and After.. Your 64 character long key should now be accessible in your Acr InstructionsDescriptionAcronis® True Image<sup>TM</sup> OEM is an integrated software suite that allows you to back up your entire disk drive or selected partitions, clone your operating system, restore from data previously backed

You will be prompted to enter your 64 character long key Complete the next steps to receive your long key.. Close any other open applications and click Restart when you are ready The system will boot into the Acronis® clon AccountClick Create account to create a new account.. Step 1 - Start ApplicationLaunch the Acronis® True Image OEM application and click Clone Disk.. Step 3 - Product RegistrationAcronis® will send a confirmation email to